# **eFRISTVERLÄNGERUNG – EINFACH UND SCHNELL FRISTVERLÄNGERUNG**

**Fristverlängerung**

# **Online-Gesuch Fristverlängerung**

Die eFristverlängerung ermöglicht Ihnen, rund um die Uhr die Einreichefrist der Steuererklärung online zu verlängern.

## **Wo finden Sie die Dienstleistung?**

Den Einstieg zur eFristverlängerung finden Sie auf der Website Ihrer Gemeinde. Für die Nutzung von eFristverlängerung sind folgende Varianten möglich:

#### **A. Zugang ohne Registrierung**

Über den Link «eFristverlängerung» auf der Website Ihrer Gemeinde werden Sie auf die gesicherte Internetseite weitergeleitet. Die Zugangsdaten finden Sie auf der Vorderseite Ihrer Steuererklärung in der Box «eFristverlängerung».

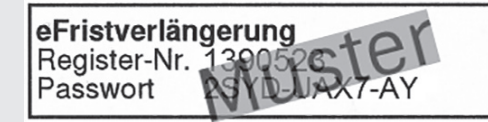

#### **B. Zugang mit Registrierung in der eGov Box**

In der eGox Box stehen Ihnen neben eFristverlängerung weitere angebotene eServices Ihrer Gemeinde zur Verfügung. Den Link zur eGov Box finden Sie auf der Website Ihrer Gemeinde. Für die Nutzung über die eGov Box ist eine Registrierung einmalig zwingend notwendig. Sie finden auf der Startseite der eGov Box ebenfalls eine Videoanleitung zur Registrierung.

Nach dem erfolgreichen Login (unabhängig ob mit Variante A oder B) steht Ihnen mit e Fristverlängerung folgender Service zur Verfügung:

### **Verlängerungsdatum erfassen**

Das gewünschte Verlängerungsdatum können Sie im vorgesehenen Feld eingeben oder über den Kalender auswählen. Bitte vergessen Sie nicht, eine zutreffende Begründung zu markieren.

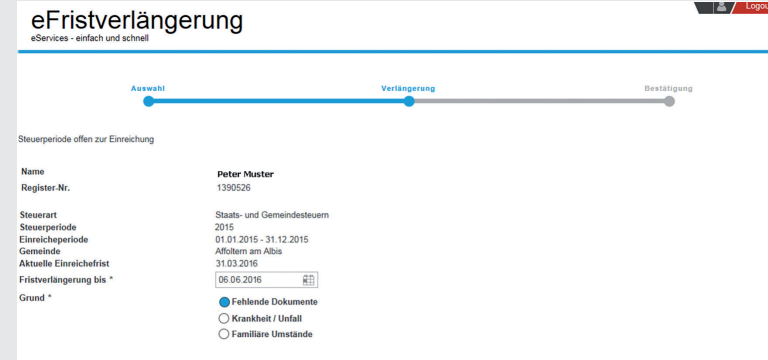

Anschliessend können Sie das Gesuch einreichen. 

#### **Bestätigung der Fristverlängerung**

Die Fristverlängerung wurde elektronisch an Ihr Steueramt übermittelt. Auf Wunsch können Sie die Bestätigung ausdrucken, als PDF speichern oder als E-Mail verschicken.

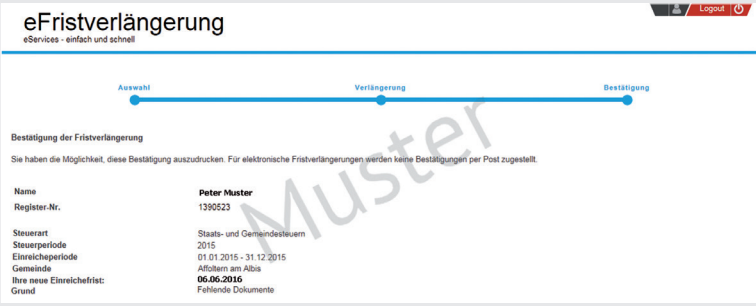

Bei Fragen wenden Sie sich bitte an uns. Behalten Sie den Überblick. Nutzen Sie diese Dienstleistung!

Ihr Steueramt